## Hotronix® POWER PLATEN<sup>™</sup> Quick Start Guide

### **Attaching to Press**

Remove existing lower platen (1.1). Leave Power Platen controller disconnected and to the side. Insert Power Platen spindle and secure (1.2).

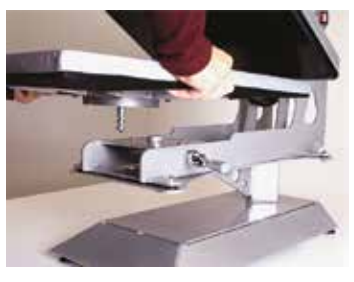

1.1 1.2

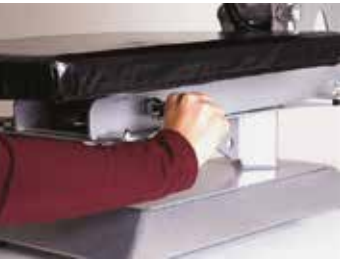

#### **Attaching Controller to Power Platen**

Once the platen is securely in place, attach the UNPLUGGED controller by inserting the cable (2.1) and finger tightening the clamp (2.2).

Now plug the Power Platen controller into a dedicated circuit.

**Note:** Do not lay platen face down on any surface when hot.

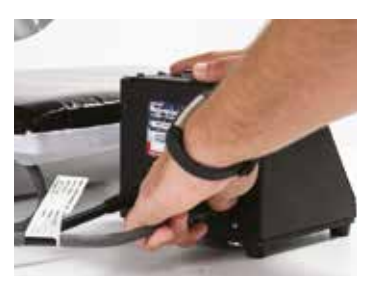

**Digital**

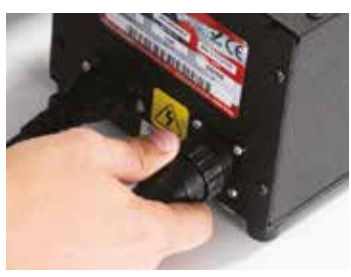

2.1 2.2

**Temperature**

#### **Adjusting Temperature**

Press the Mode Select button in the center of the Control Panel. The (SET) and (TEMP) lights located next to the display will illuminate. Press the (+) or (-) button to raise or lower the temperature setting. The temperature can be set **from 205°F (96°C) to 320°F (160°C).** The LED Display will show changes as you make them. Pressure will be adjusted on the upper platen.

**Caution:** Please note the maximum pressure specification when using the Power Platen:

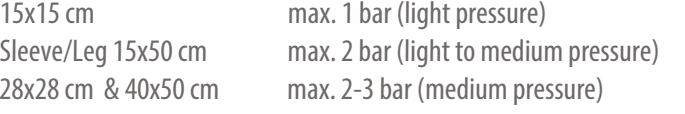

**Note:** The temperature indicator will only display temperatures 200°F (93°C) and up.

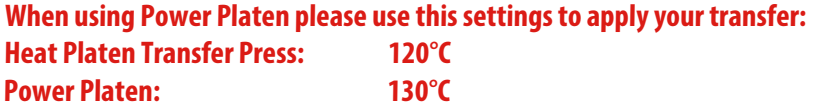

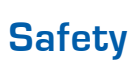

This product is designed for a specific and intended use; do not use this product for anything other than its intended use.

**CAUTION: HOT** Do not remove until unit is completely cooled.

**INFO:** Compatible with all Hotronix® Heat Presses, use Hotronix® Fusion™ with Power Platens only in Swing Mode. For heat presses with a machine born-on date before 2014, call us please.

#### **2-Year-Warranty!**

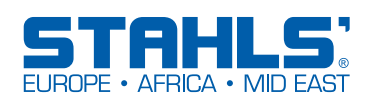

STAHLS' Europe GmbH Dieselstraße 62 66763 Dillingen

Tel.: +49 (0) 68 31/97 33 - 0 info@stahls.de www.stahls.eu

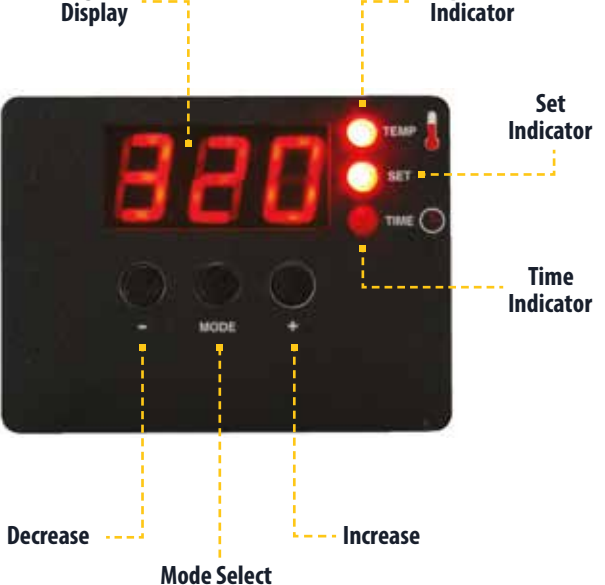

# Hotronix® POWER PLATEN™ CE Declaration

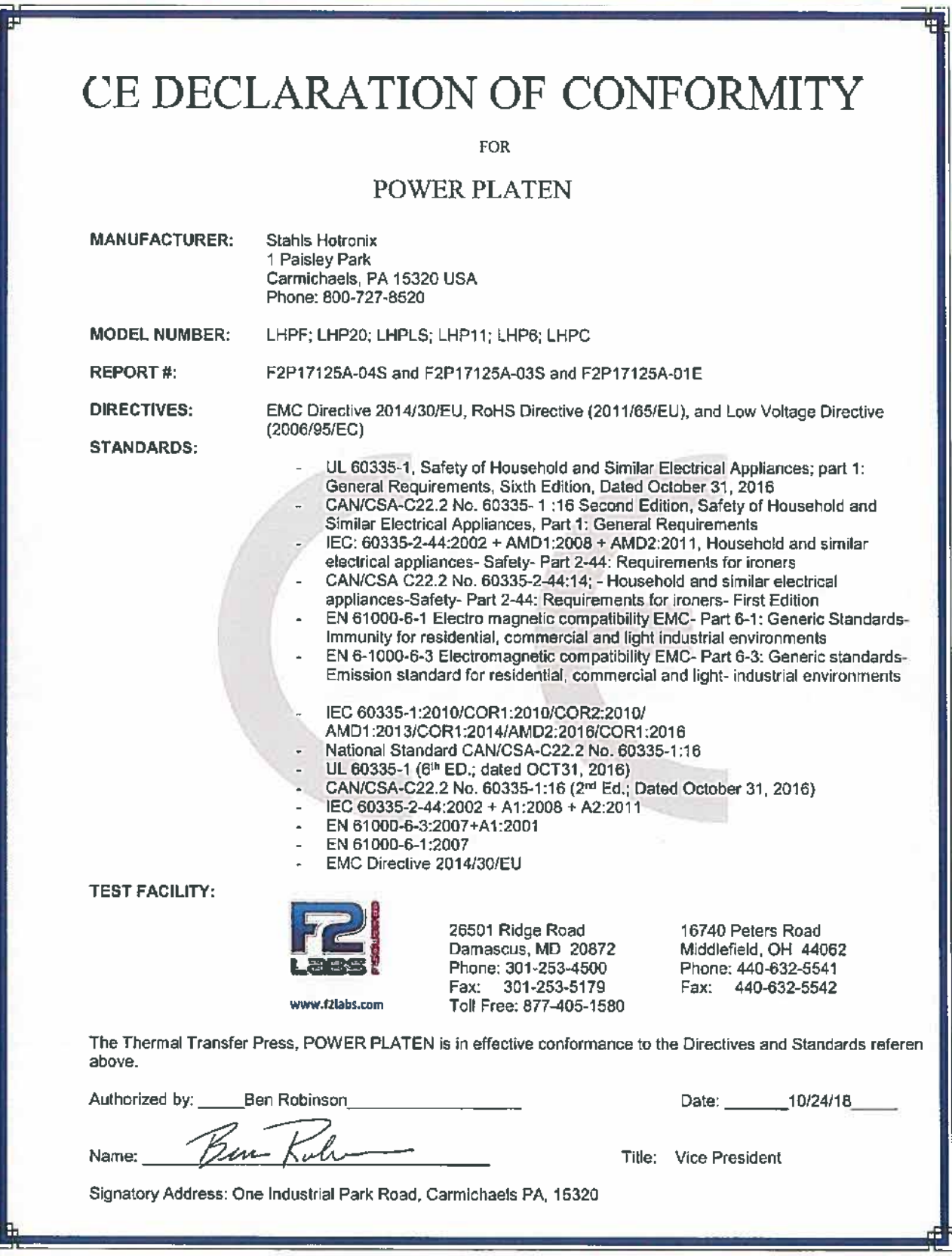

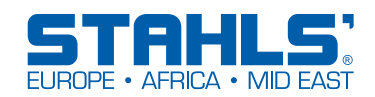

STAHLS' Europe GmbH Dieselstraße 62 66763 Dillingen